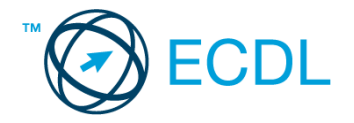

## **25. FELADAT**

## Nyissa meg a táblázatot!

A táblázat az A1:F28 tartományban egy katalógus-áruház nyilvántartását tartalmazza a következők szerint: vevő neve, vevőkód, árukód, rendelt mennyiség, egységár, rendelés dátuma.

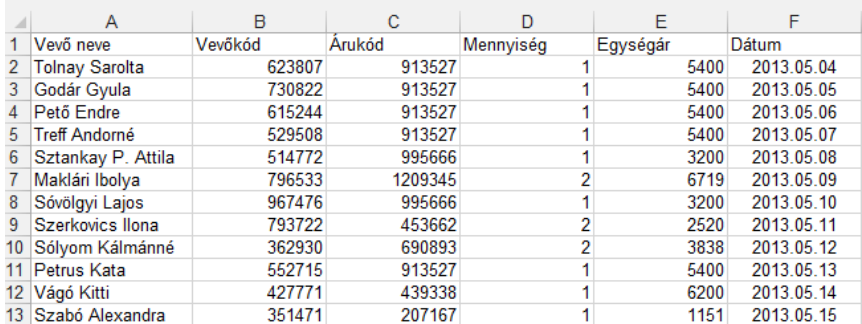

## Feladata a következő:

- 1. Írja be a G1-es cellába az "Összesen" szót, majd a G oszlopban számítsa ki minden megrendeléshez a fizetendő összeget! [2 pont]
- 2. Írja a H1-es cellába a "Fizetendő összeg"-et, a H oszlopban pedig számolja ki a Mennyiség és Egységár szorzatának áfával növelt nagyságát! Az áfát a K1-es cellába vegye fel! A megoldás során alkalmazzon képletet! [2 pont]
- 3. Mennyi a rendelt mennyiségek darabszáma? Írjon függvényt a D29-es cellába, amely ezt mutatja meg! [2 pont]
- 4. Írja az I1-es cellába a "Szállítás" szót, majd az I oszlopban számítsa ki képlet segítségével a szállítási időpontot, amely az F oszlopban megadott dátumtól számított 14. nap! [2 pont]
- 5. Rendezze a táblázat sorait név szerint ábécérendbe! [2 pont]
- 6. A vevőkódokat tegye dőltté és kék színűvé! [2 pont]
- 7. Az árukódokat tartalmazó cellákat keretezze be piros színnel! [2 pont]
- 8. A dátumokat tartalmazó cellák az évszázadokat is mutassák, és kerüljenek a cellán belül középre! [2 pont]
- 9. Az áruház a rendelés értékétől függően (fizetendő összeg) ajándékot ad. Vegye fel az értékhatárokat és ajándékokat tartalmazó táblázatot a jelzett helyen, majd a J oszlopban jelenítse meg képlet segítségével minden megrendelésre az ajándékot! A megoldás során hivatkozzon a táblázatra! [3 pont]
- 10. Az eredeti táblázatot tartalmazó tartományt exportálja TXT formátumú fájlba, a megadott néven a megadott

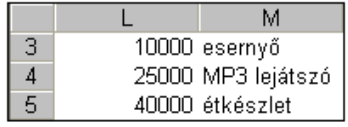

helyre! [3 pont]

11. Készítsen az L3:M5 tartományt alapján csoportosított oszlopdiagramot, amelyen a három ajándéktárgy adatát ábrázolja az alábbiak figyelembevételével (a diagramot helyben hozza létre): [3 pont]

A diagramhoz ne tartozzon cím! [1 pont]

Az x tengelyre az ajándékok neve kerüljön fekete alapon, fehér betűkkel megjelenítéssel! [1 pont] A diagramról a pontos értékek is legyenek leolvashatók! [1 pont]

- 12. Nyomtassa ki az A1:E28 tartományt! [2 pont]
- 13. Mentse el a dokumentumot a megadott néven a megadott helyre! [2 pont]